## Determinación de la dirección del servidor TFTP en el teléfono IP Cisco 504G  $\overline{a}$

## **Objetivos**

Este documento explica cómo determinar la dirección del servidor TFTP en el Cisco SPA504G IP Phone. El teléfono de una jerarquía de red está conectado a un dispositivo de comunicación unificada. Este dispositivo aloja un servidor TFTP que permite la comunicación entre el dispositivo y el teléfono. El dispositivo de comunicaciones unificadas tiene el firmware del teléfono.

## Dispositivos aplicables

Teléfono IP Cisco 504G ·

## Determinación de la dirección IP en el Cisco 504G

Paso 1. Pulse el botón Setup del SPA504G para abrir el menú Setup (Configuración).

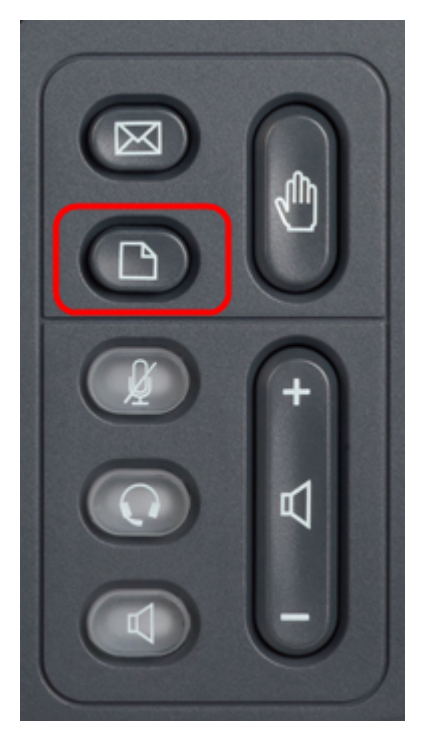

Paso 2. Pulse 3 o desplácese hacia abajo con las teclas de navegación a la opción 3 y pulse Seleccionar tecla programada para abrir el menú Configuración.

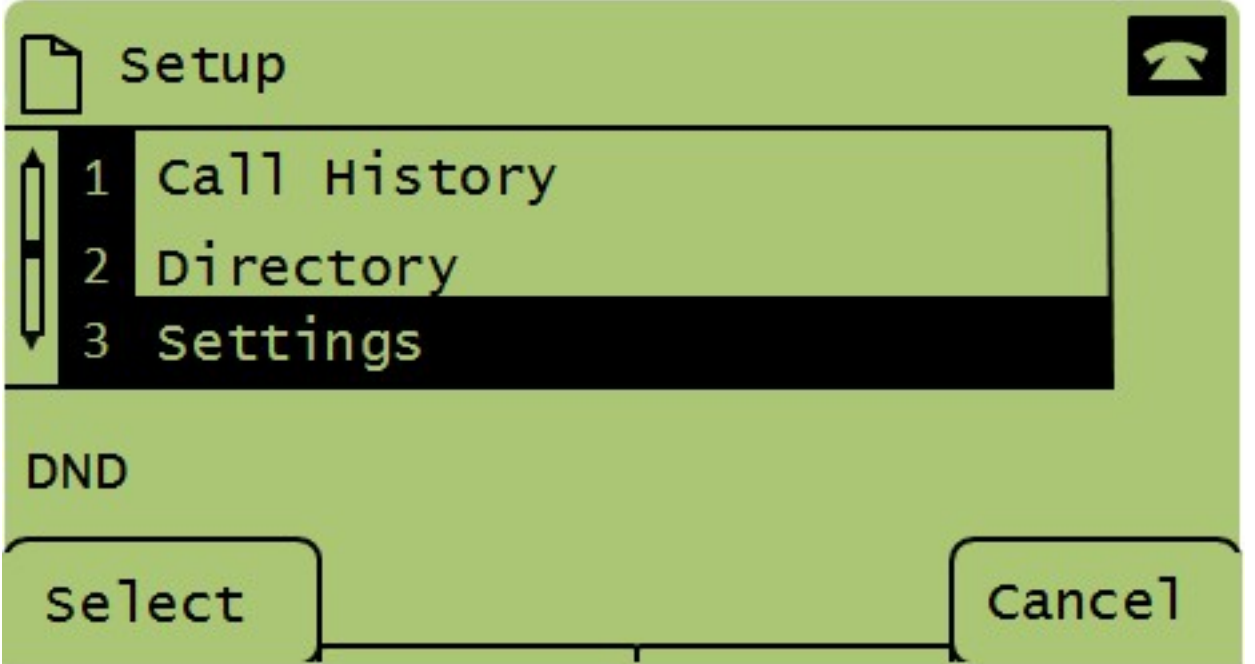

Paso 3. Pulse 5 o desplácese hacia abajo con las teclas de navegación a la opción 5 y pulse la tecla de función Select para abrir el menú Network Configuration (Configuración de red).

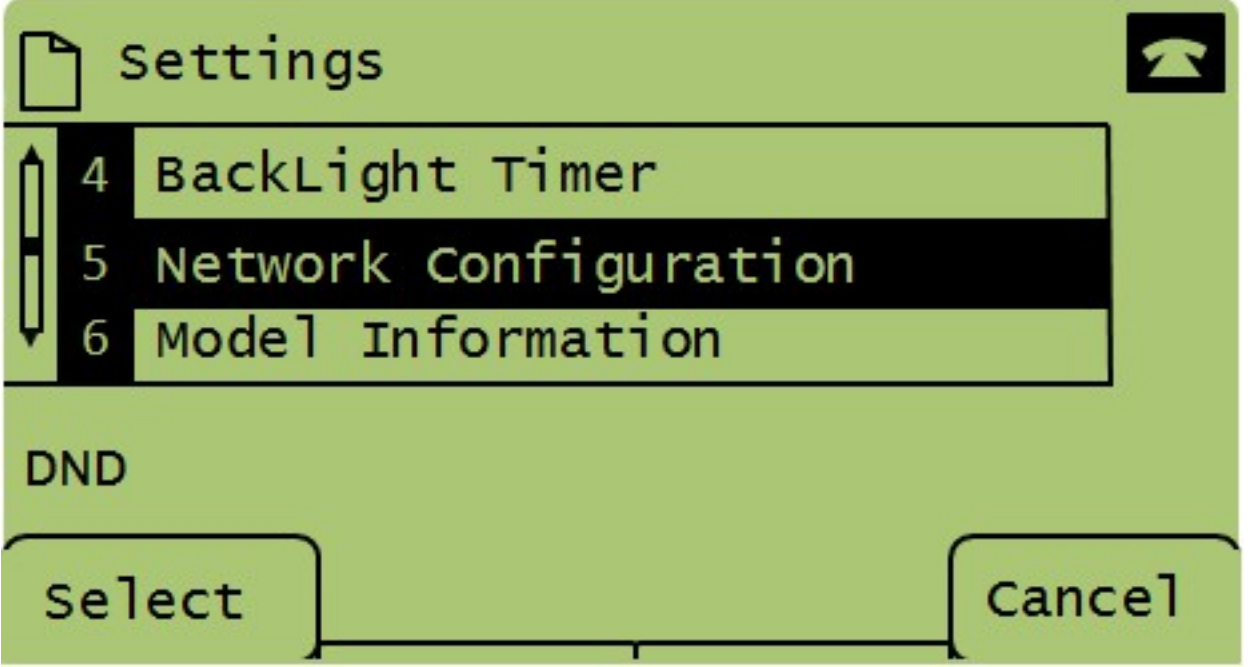

Paso 4. Pulse 11 o desplácese hacia abajo con las teclas de navegación a la opción 11. Esto mostrará la dirección IP actual para el servidor TFTP.

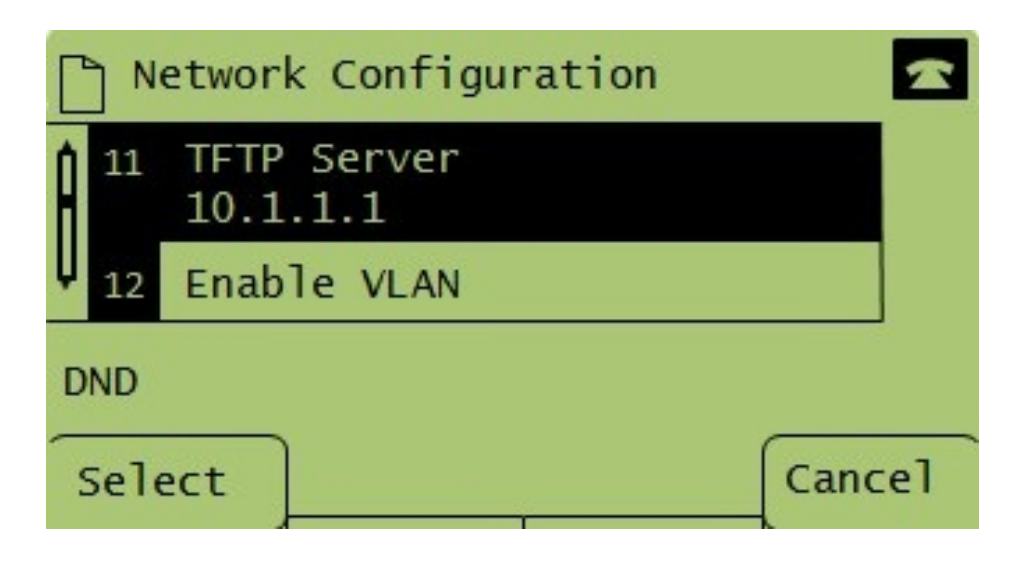